## <span id="page-0-0"></span>地图区域管理

## 1、功能简介

地图区域是指根据不同区域建立起的一套或多套地图体系,该体系应用于 "[地图分析](https://history.wiki.smartbi.com.cn/pages/viewpage.action?pageId=21955263)"。地图区域用于设置地图区域的区域编号、名称、地图文件 读取路径等,以便在创建地图分析时根据这些信息读取地图文件。

## 文档目录:

[1、功能简介](#page-0-0) [2、操作入口](#page-0-1)

[3、界面介绍](#page-1-0)

地图区域的相关信息如区域编号、名称、上级区域编号、地图文件等信息记录在系统知识库的"t\_maparea"表中。表"t\_maparea"的结构如下图:

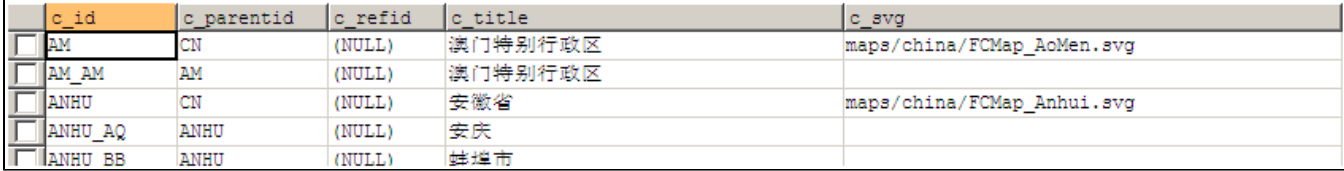

表"t\_maparea"的字段说明如下表:

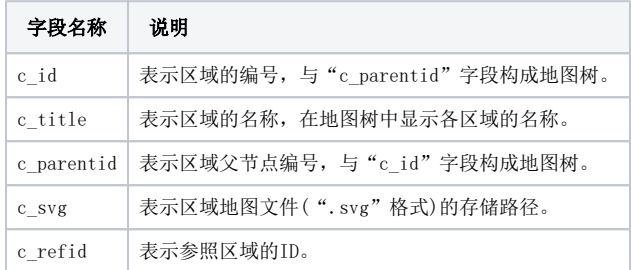

## <span id="page-0-1"></span>2、操作入口

• 总入口: 在定制管理\公共设置下的"地图区域"节点双击或在主界面选择 地图区域管理,进入"地图区域管理"界面。

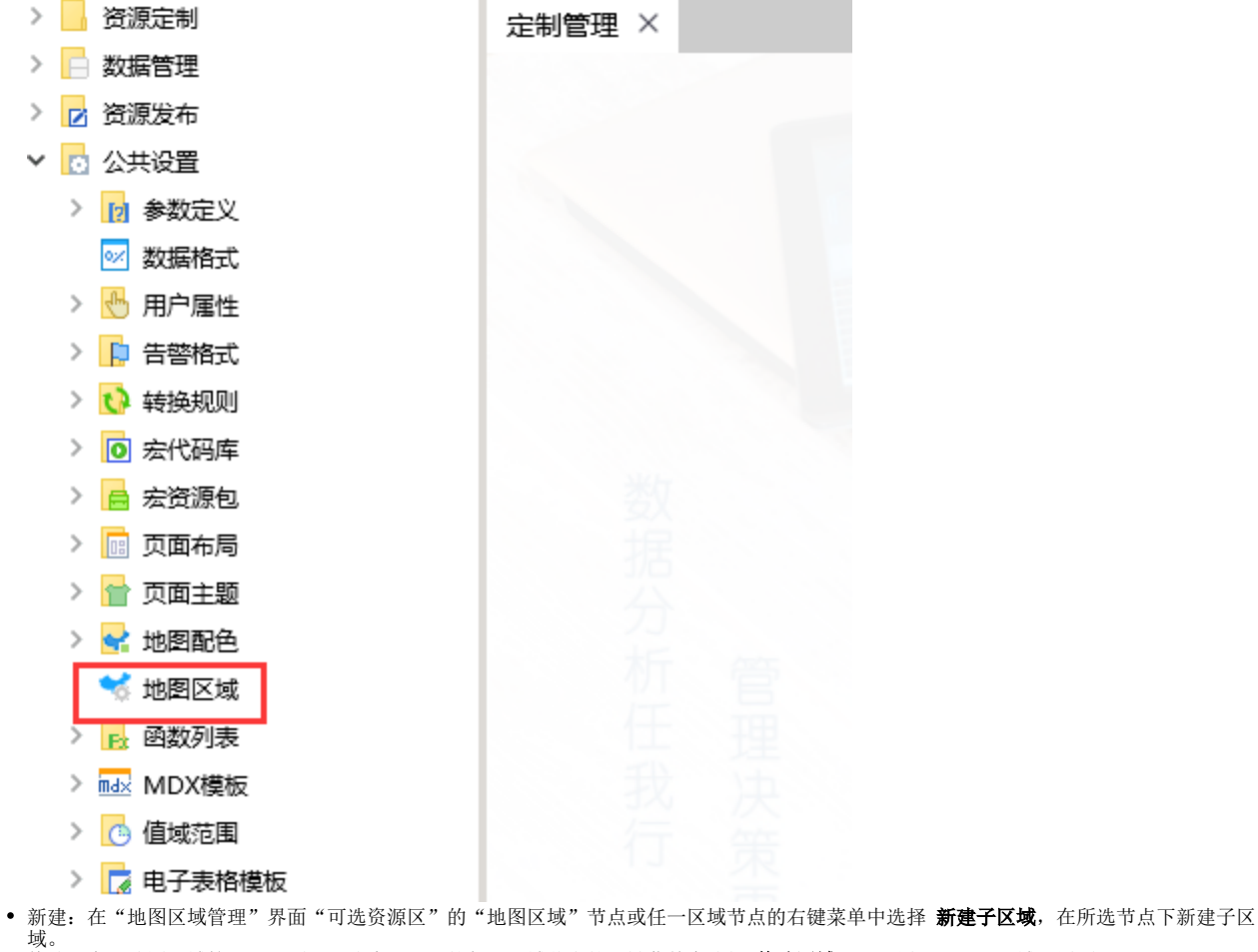

- 修改:在"地图区域管理"界面"可选资源区"的任一区域节点的右键菜单中选择 **修改区域**,"设置区"显示区域设置项。
- 删除: 在"地图区域管理"界面"可选资源区"的任一区域节点的右键菜单中选择 **删除区域**,从地图树中删除该区域。
- <span id="page-1-0"></span>3、界面介绍

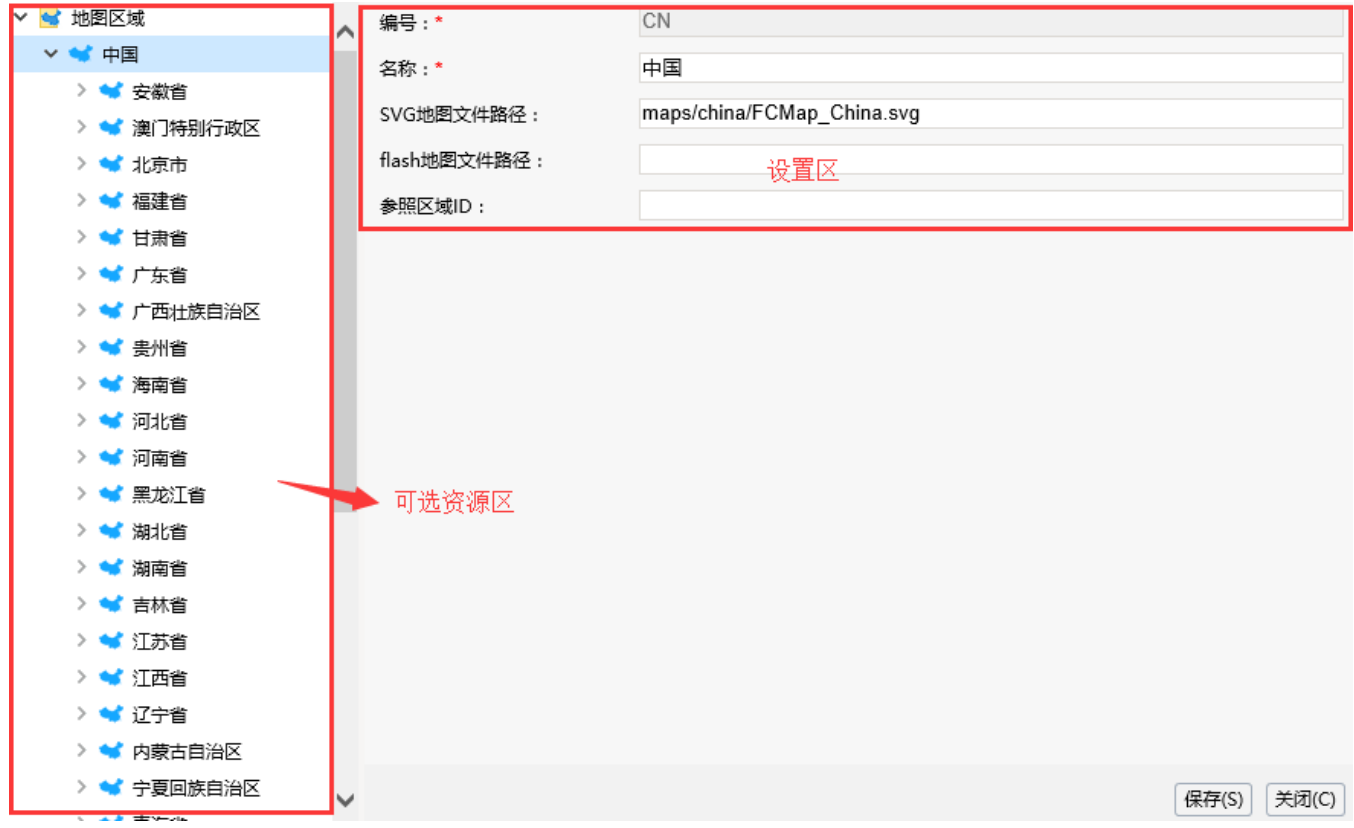

"地图区域管理"界面主要分为以下几个区域:

可选资源区:该区主要根据表"t\_maparea"显示区域地图树,默认显示"中国"地图树。在资源目录区中,对于任意的一个节点都提供了右键 菜单以进行相关操作。 设置区:该区与"可选资源区"中的区域关联,主要用于设置和显示各区域的所有设置项。

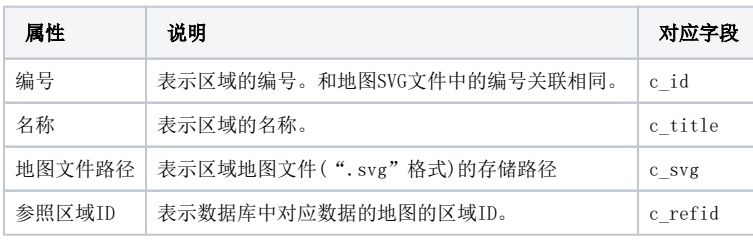

注意事项:在地图区域的设置项中,需要区分大小写。